## Új verseny hozzáadása, szükséges idő kb 2 perc

A Wordpress menüben válaszd ki az Event menu elemet és klikkelj az Add Event gombra!

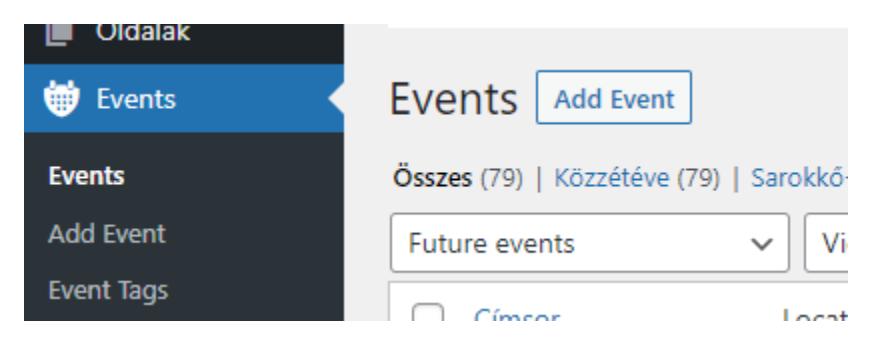

Add meg a verseny nevét:

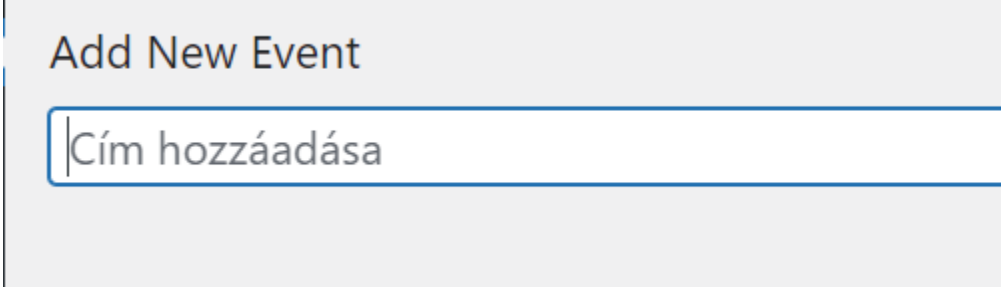

Jobb oldalon add meg a kezdeti és végső dátumát:

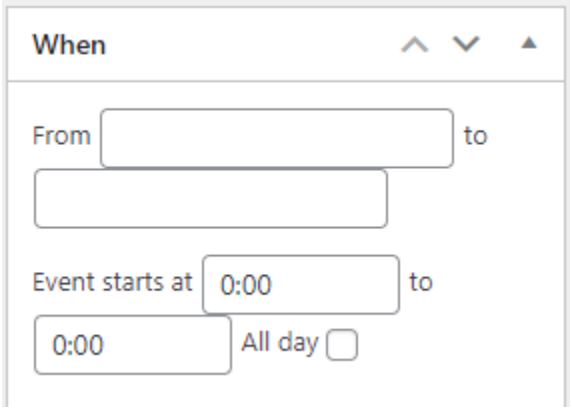

Az All day kapcsolót kapcsold be, mert különben nem lesz jó a főoldali naptár megjelenítő!

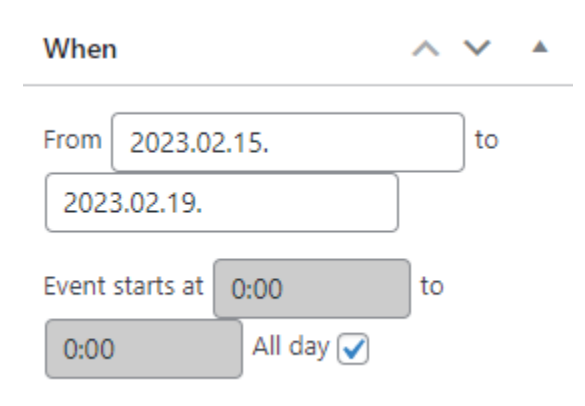

Görgess lejjebb és válassz Kategóriát, ha új kategória kell mindenképpen szólj az adminnak, mert máshol is kell állítani.

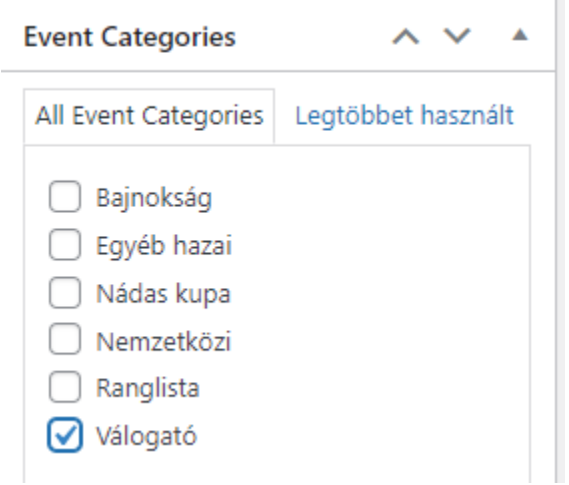

## Görgess kicsit feljebb és nyomd meg a közzétel gombot.

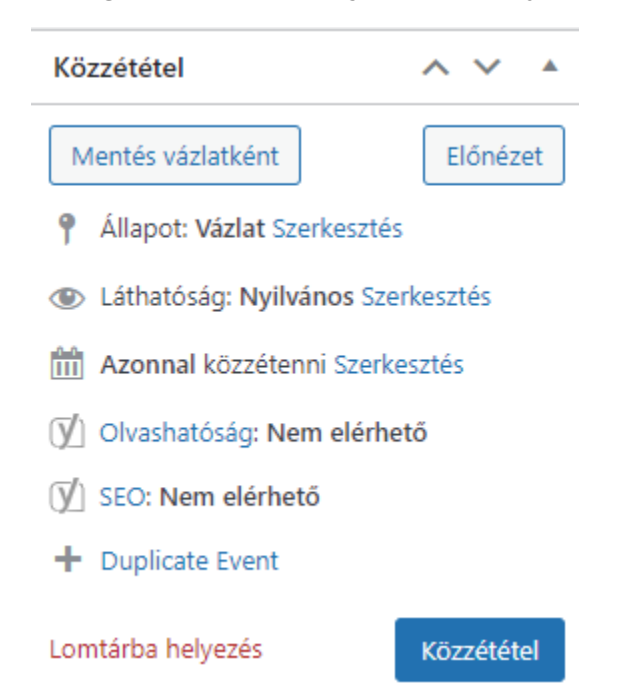

És ezennel készen is vagy.